## **How Do I Designate a PI Assistant?**

A Principal Investigator (PI) can designate a PI Assistant (PIA) in MRA who can assist with the completion of their research funding applications and non-funded research agreements.

Log into My Research using your UTORid and password.

- 1. Select the My Research tab
- 2. Select Applications & Agreements
- 3. Select Designate PI Assistant
- 4. Select PI Assistant
- 5. Click on the Add Designate button to generate the Search dialogue box

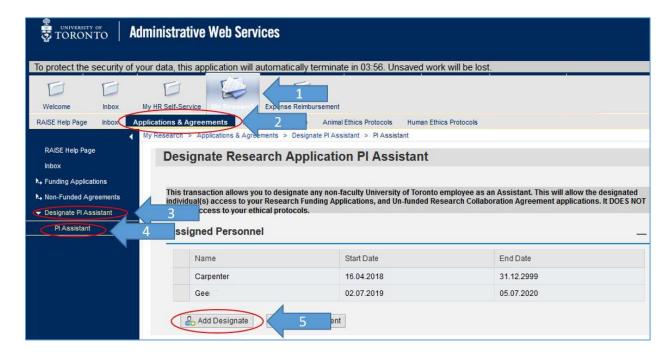

- 6. Enter the person's first and last name
- 7. Click on the search button
- 8. Click on the person's name in the hit list
- 9. Enter an end date for the PIA role
- 10. Click on the Add Designate button

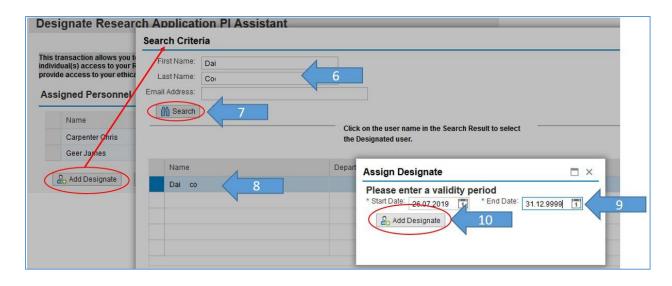

The PI A will receive an email from <a href="maise@utoronto.ca">raise@utoronto.ca</a> informing them that the role has been assigned, and the role will be active by the **next business day**.

## **VPRI Contact**

RAISE Helpdesk 416-946-5000 raise@utoronto.ca